# **[Comment utiliser Google](http://pro.visithainaut.be/google_trends/) [Trends ?](http://pro.visithainaut.be/google_trends/)**

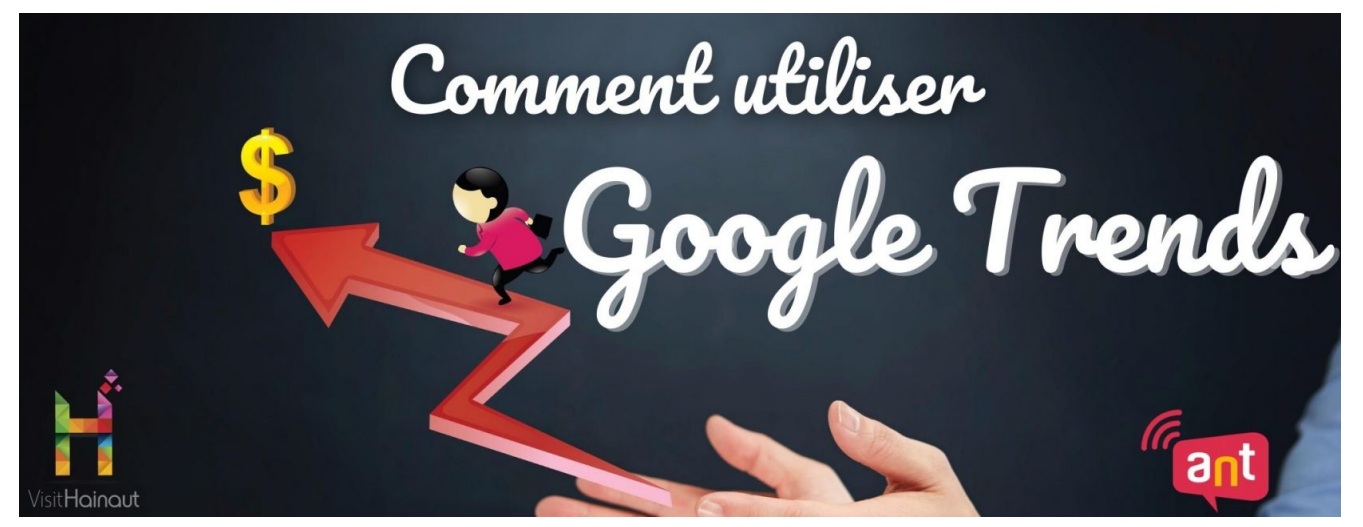

Comment utiliser Google Trends ? – Esteban Pereda-Bustamante

# **Comment utiliser Google Trends ?**

*Comme vous le savez certainement, pour être bien référencé sur Google, il faut savoir utiliser les bons mots-clés et connaître l'évolution des tendances de ces différents termes. Aujourd'hui, nous allons vous présenter l'outil Google Trends qui vous permettra de visualiser l'évolution de certains motsclés ainsi que d'autres mots s'y rapportant.*

### **Google Trends c'est quoi ?**

Google Trends est un outil mis à disposition gratuitement par

Google qui permet de découvrir les tendances sur Internet, par région, thématique, dates. Cet outil vous fournit donc de nombreuses informations sur les recherches des internautes. Il vous est dès lors possible d'observer l'évolution du nombre de recherches de certains termes qui sont encodés dans le moteur de recherche Google. Vous découvrirez également les mots-clés associés ou les termes les plus recherchés du moment.

#### **Prise en main de l'outil**

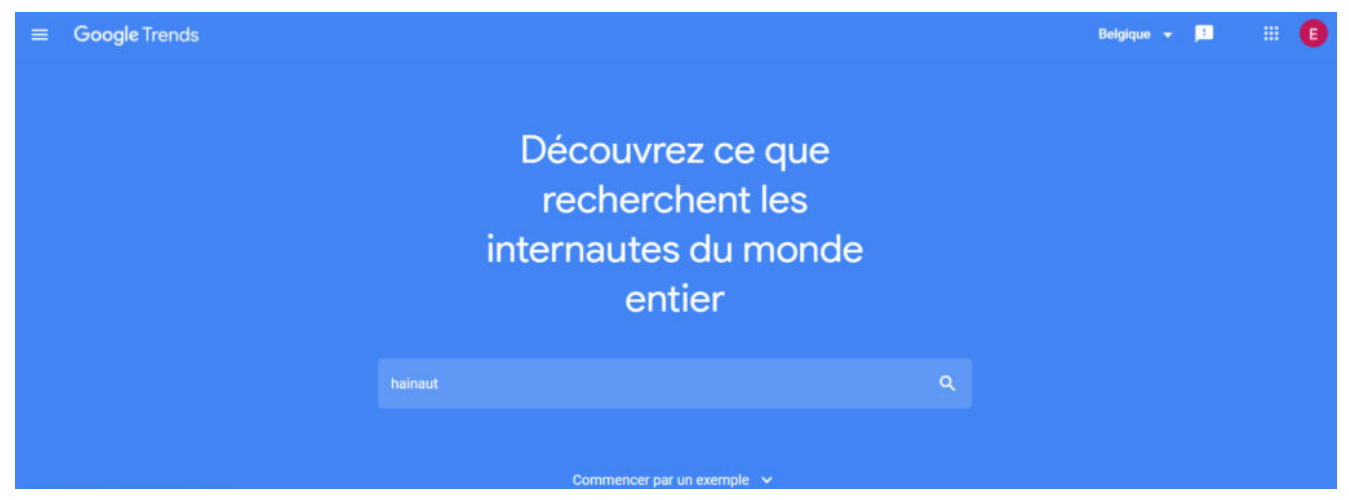

Page d'accueil de Google Trends.

Lorsque vous vous rendez sur le site web Google Trends, vous tombez directement sur cette page d'accueil. Sur cette page, vous pouvez entrer le terme que vous souhaitez rechercher sur le net.

Ici, nous allons rechercher le nombre de requêtes pour "hainaut" sur Google.

Une fois votre terme recherché, Google Trends vous permet d'affiner votre recherche via quatre filtres. Nous allons voir ceux-ci ensemble.

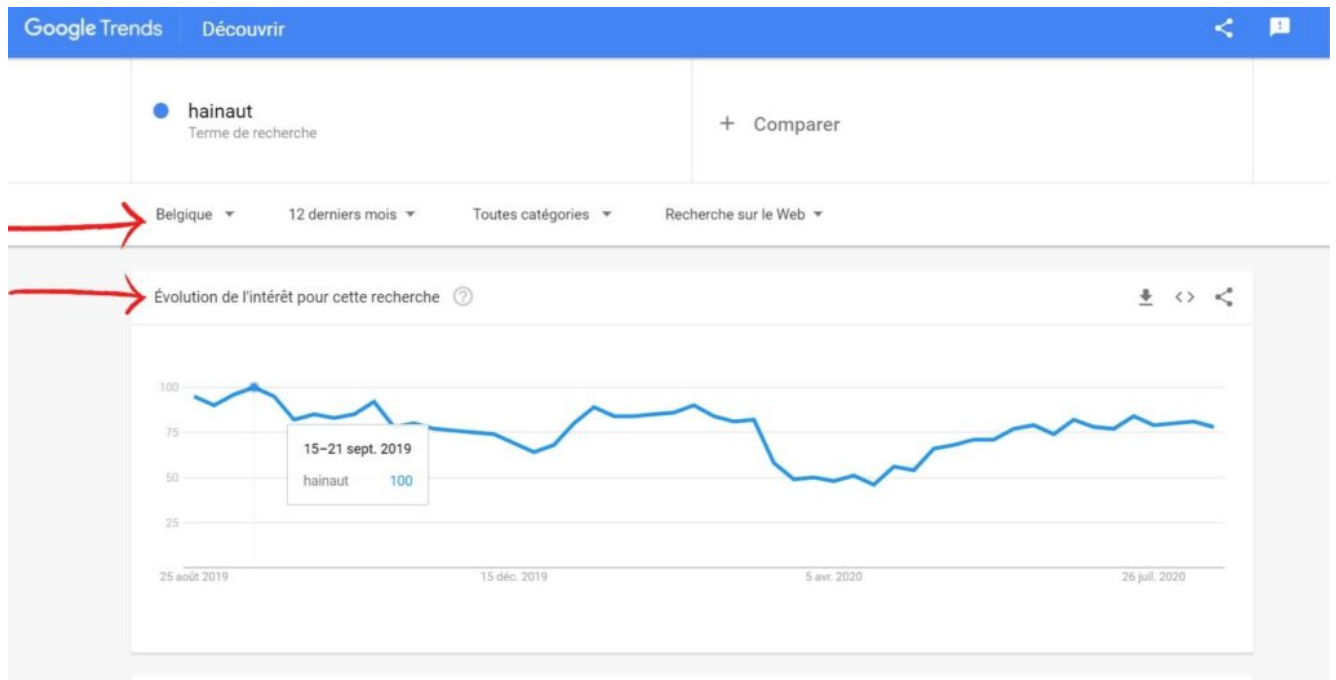

Flèche du dessus : les quatre filtres applicables./Flèche du dessous : évolution de la recherche.

Vous pouvez donc modifier les quatre filtres suivants :

- La zone géographique : vous pouvez délimiter les résultats de recherche à un pays ou une région. Vous pouvez également comparer les résultats d'une région à l'autre.
- La période : Vous pouvez sélectionner la période sur laquelle vous recherchez l'information. Vous pouvez aller de « moins d'une heure » à plusieurs années.
- La catégorie : Google a organisé votre recherche en plusieurs catégories thématiques en rapport avec votre mot-clé pour plus de précision.
- Le service de Google : vous avez le choix entre les différents services de Google tels que : Actualités, Images, Youtube, etc …

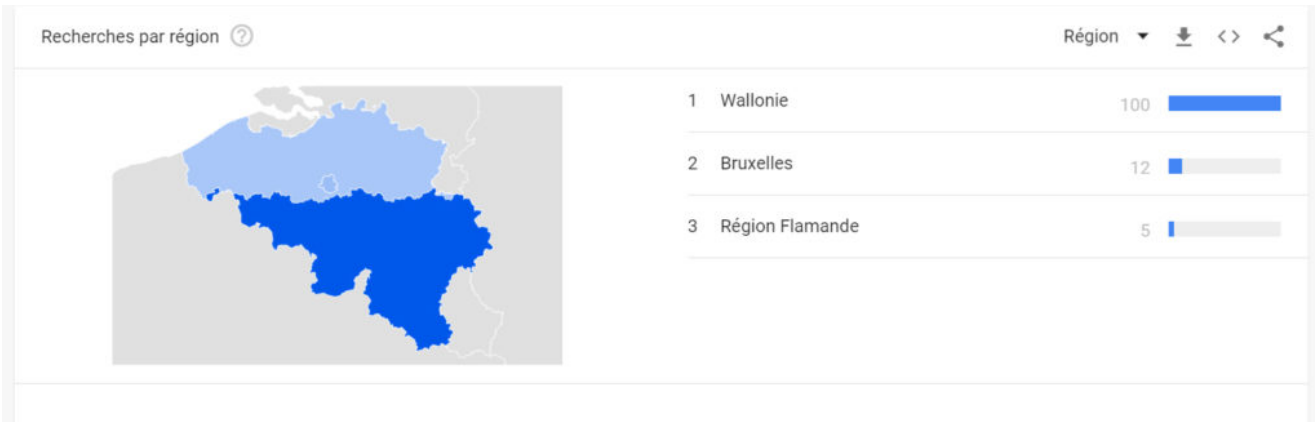

Répartition de la recherche par région.

# **À quoi ça sert ?**

Grâce à cet outil, vous pourrez améliorer votre référencement naturel sur les moteurs de recherche.

En analysant les recherches en progression, vous pouvez prendre la tendance en rédigeant vos articles de blogging par exemple. Ce qui leur permettra d'être bien référencé. Mais vous pouvez aussi utiliser cet outil pour améliorer les titres et les URL des pages de votre site Internet.

Vous pouvez également comparer différents termes de recherche ou les comparer temporellement ou géographiquement pour voir ce qui fonctionne le mieux.

Une fois votre recherche lancée, vous pouvez voir l'évolution de celle-ci dans le temps pour la période que vous avez sélectionnée.

En dessous du graphique temporel, vous pouvez également voir la recherche par région ou encore les recherches ou sujets associés.

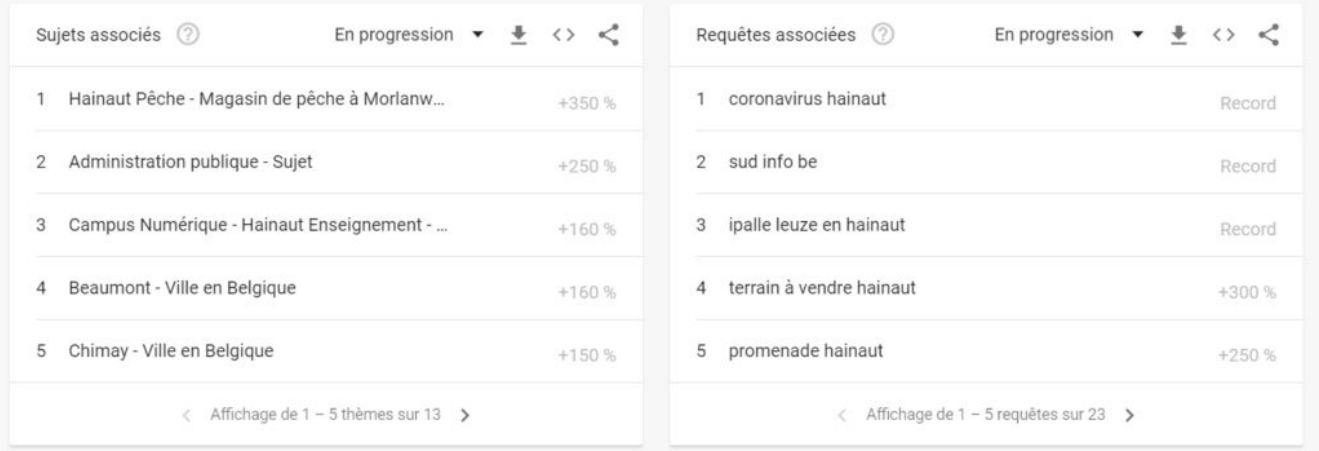

Sujets associés au terme de la recherche.

Lorsqu'un internaute a recherché le terme " hainaut" dans Google, vous pouvez voir les sujets associés à sa recherche. Par exemple, ici, on peut constater, dans les requêtes associées, que les demandes concernant les promenades en Hainaut ont augmenté de 250 %, pour la période sélectionnée.

## **Comparer jusqu'à 5 termes ensemble**

Il est également possible de faire des comparaisons entre différents termes, ou avec le même terme, mais avec des filtres différents. La comparaison est une des options les plus intéressantes de l'outil.

Pour ce faire, au-dessus de la page, cliquez sur " + Comparer", et inscrivez-y votre deuxième terme ( la comparaison peut comprendre entre 2 et 5 termes).

En comparant différents termes, vous pourrez alors voir ceux qui sont plus recherchés que d'autres; quelle période a été plus propice à un résultat par rapport à un autre; quel motclé est plus utilisé dans une région donnée, etc.

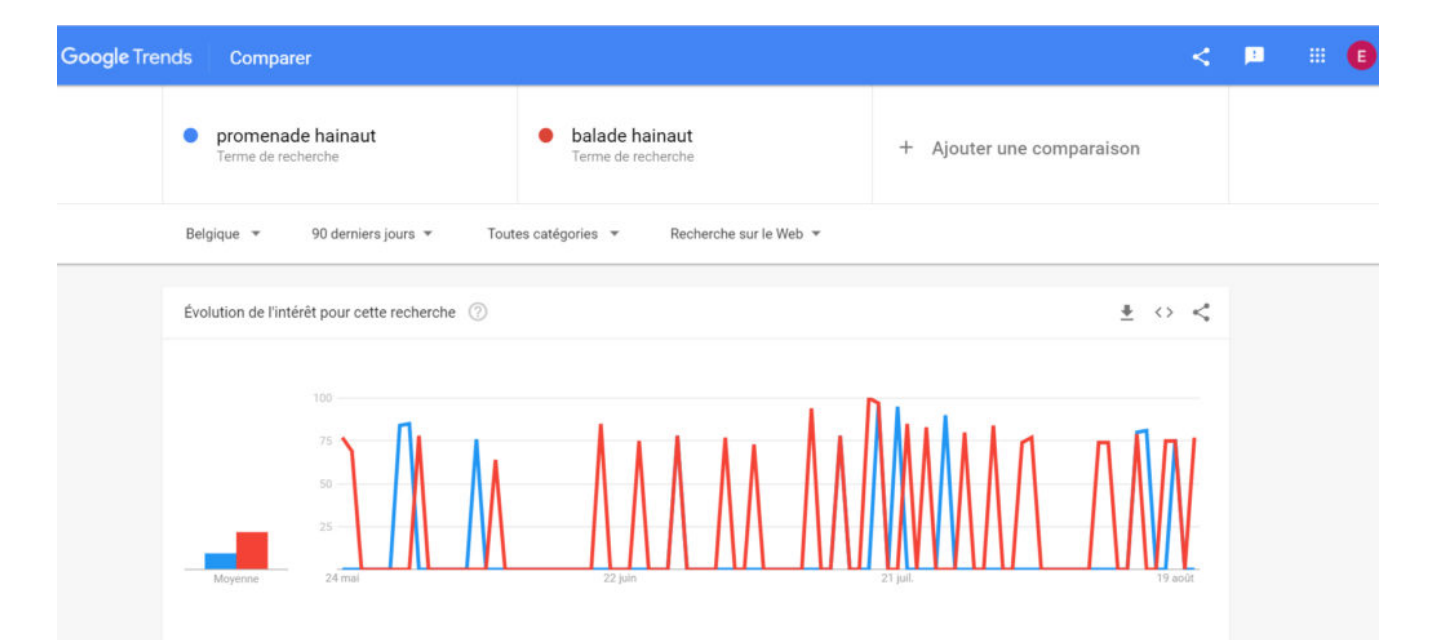

Comparaison entre les termes " Balade hainaut" et "Promenade hainaut".

[Contactez-nous](http://pro.visithainaut.be/contact-pro/)

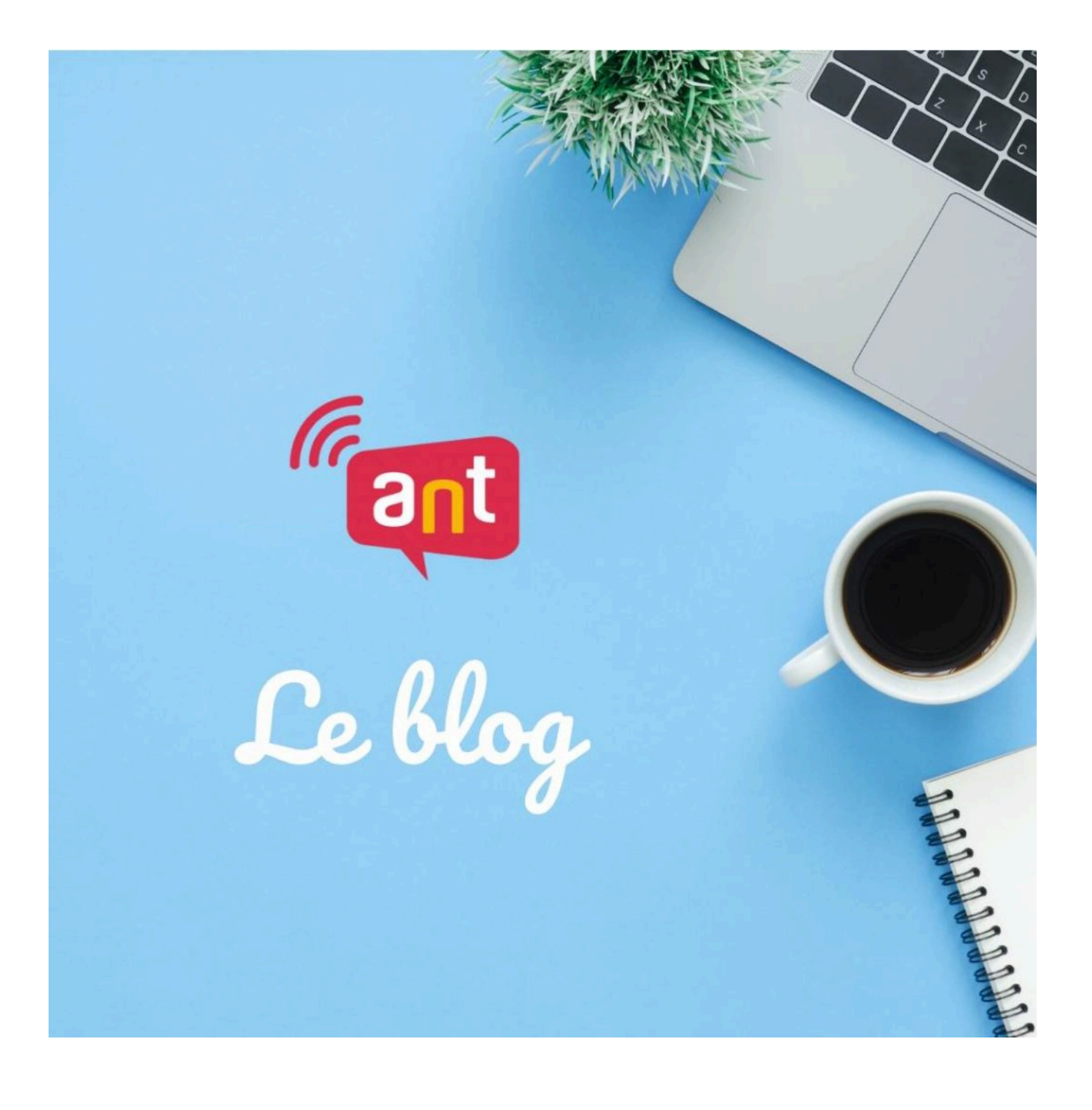

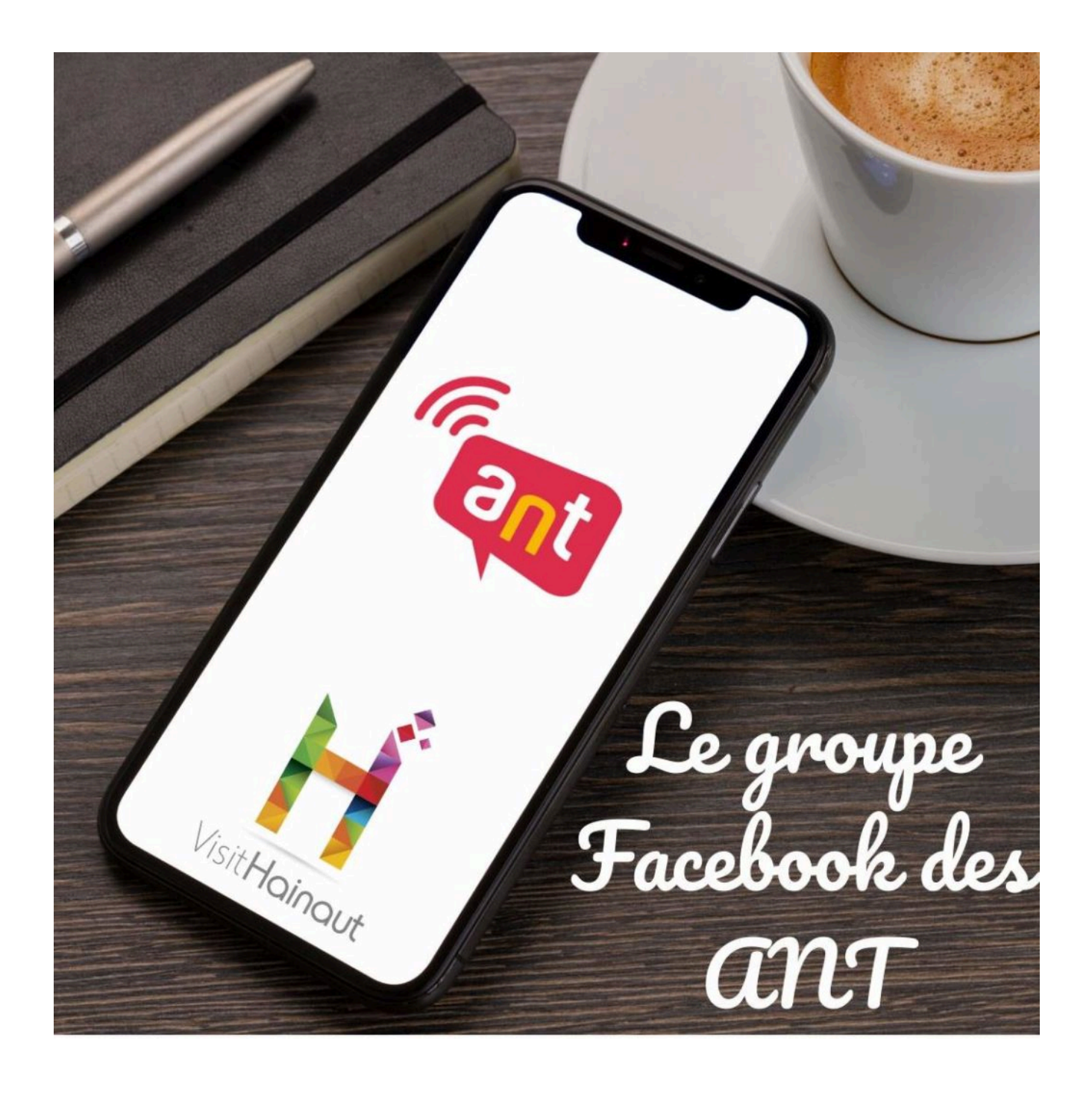